# iPhone Application Programming Lecture 1: Introduction

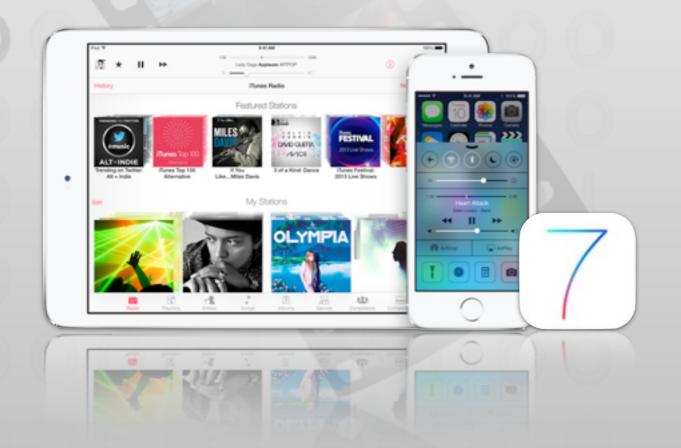

Prof. Jan Borchers
Media Computing Group
RWTH Aachen University
Winter Semester 2013/2014

http://hci.rwth-aachen.de/iphone

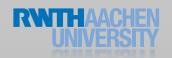

## iPhone Programming Team

- Prof. Jan Borchers
- Chat Wacharamanotham, M.Sc.
  - chat@cs.rwth-aachen.de
- Student Assistant: Aaron Krämer
- Specialized topic presenters

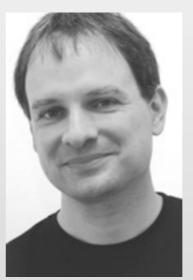

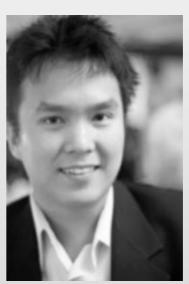

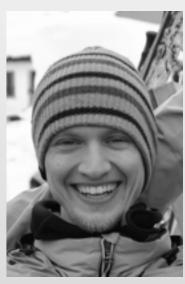

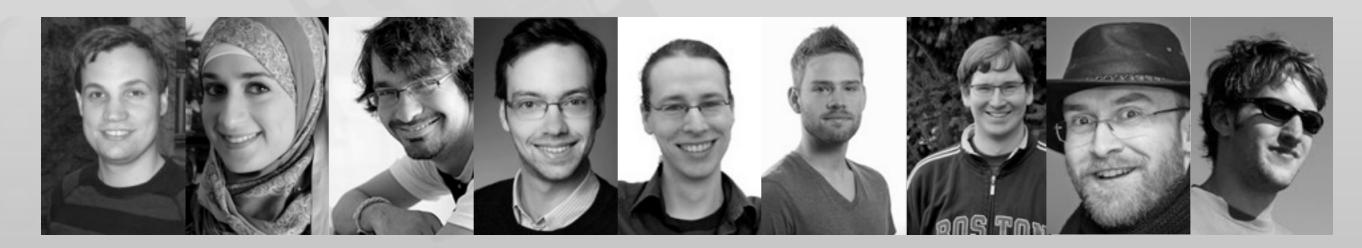

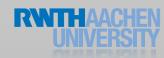

# Research projects summer 2011 Available at: <a href="http://hci.rwth-aachen.de/videos/iphone1314/">http://hci.rwth-aachen.de/videos/iphone1314/</a> <a href="mailto:S01/i10Project2013.m4v">S01/i10Project2013.m4v</a>

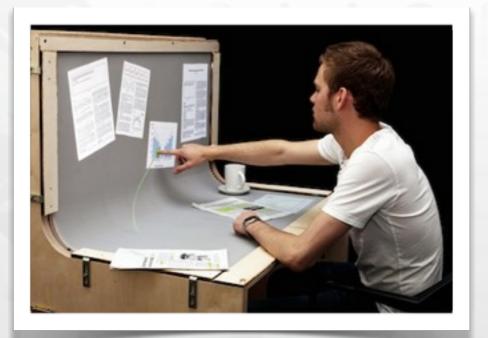

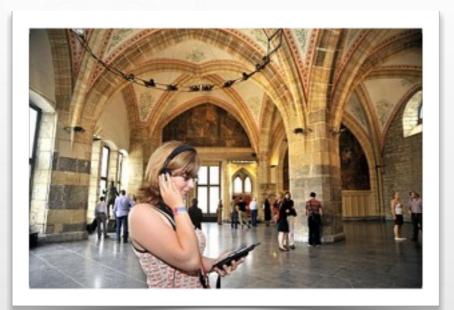

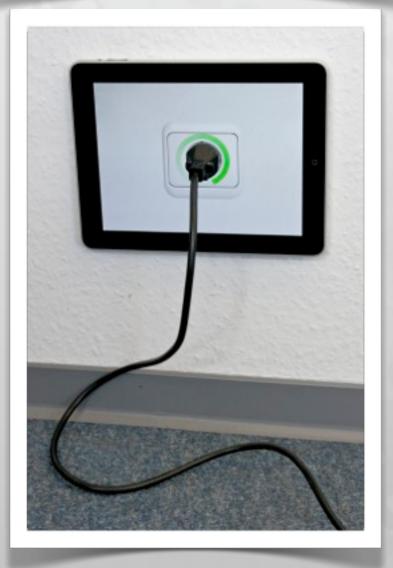

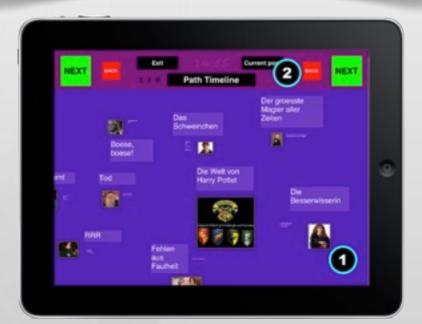

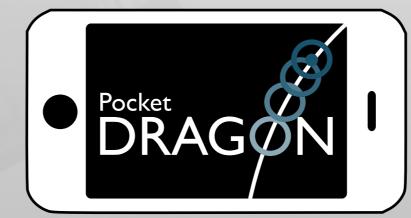

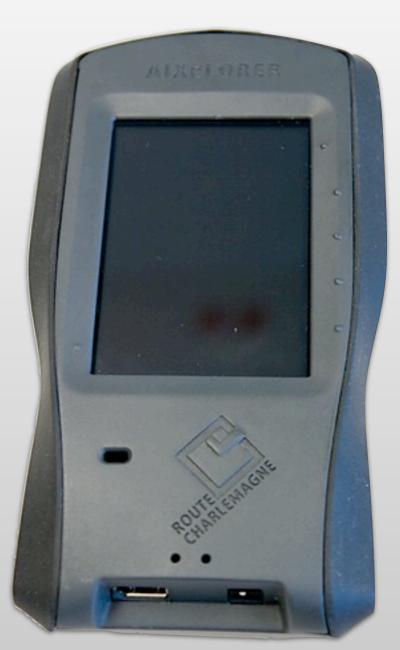

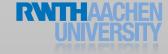

### We Are in the App Store

### iEat for OS X

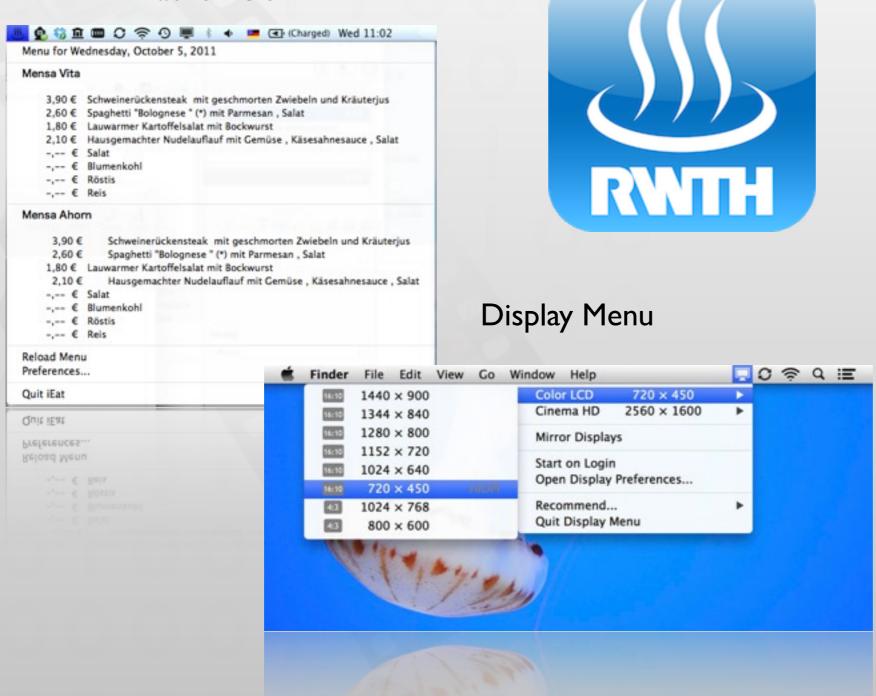

#### iEat for iOS

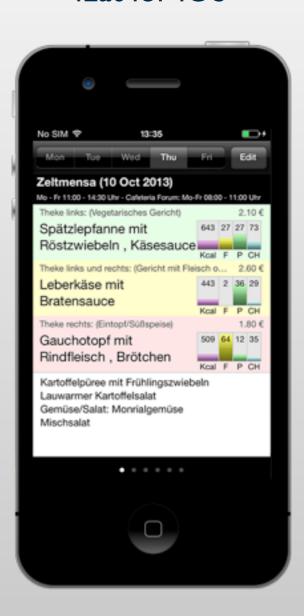

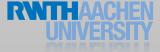

### Class Goals

- Understand the differences between desktop and mobile development
- Look at a software framework designed from scratch
- Illustrate how established software engineering patterns are applied in the real world

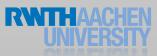

### Class Topics

- Mobile application design principles
- iOS development basics
- View controllers & dialogs
- Input techniques
- Performance tweaking

- Data Persistence
- Networking
- iPad programming
- Location & maps
- Audio

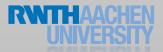

### Format

- Lecture
  - Tue 9:15–11:45, room 2222
  - Reading assignments
- Lab (20 spots)
  - Mon 16:15–17:45, room 4U15
  - 6 programming assignments
  - Final project with presentation (TBA)

|             | 3 ECTS<br>Lecture only | 6 ECTS<br>Lecture + Lab |
|-------------|------------------------|-------------------------|
| Assignments |                        | 10%                     |
| Project     |                        | 20%                     |
| Final Exam  | 100%                   | 70%                     |

• Final exam: 10.03.14, 9:00–11:00 at room 2222

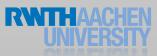

### Requirements

- OOP experience
- No Mac required
  - We will supply Macs & iPods for the lab
- You must register for this course in CAMPUS
- Lab: apply before Friday Oct. 18th at: http://hci.rwth-aachen.de/iphone

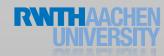

## iPhone Developer University Program

- RWTH is member of the iPhone Developer University Program
- Free on-device development for all students throughout the semester
  - Invites will be sent to your RWTH email address
- You need to accept Apple's student agreement (online)

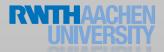

All slides and lecture videos will be available on iTunesU

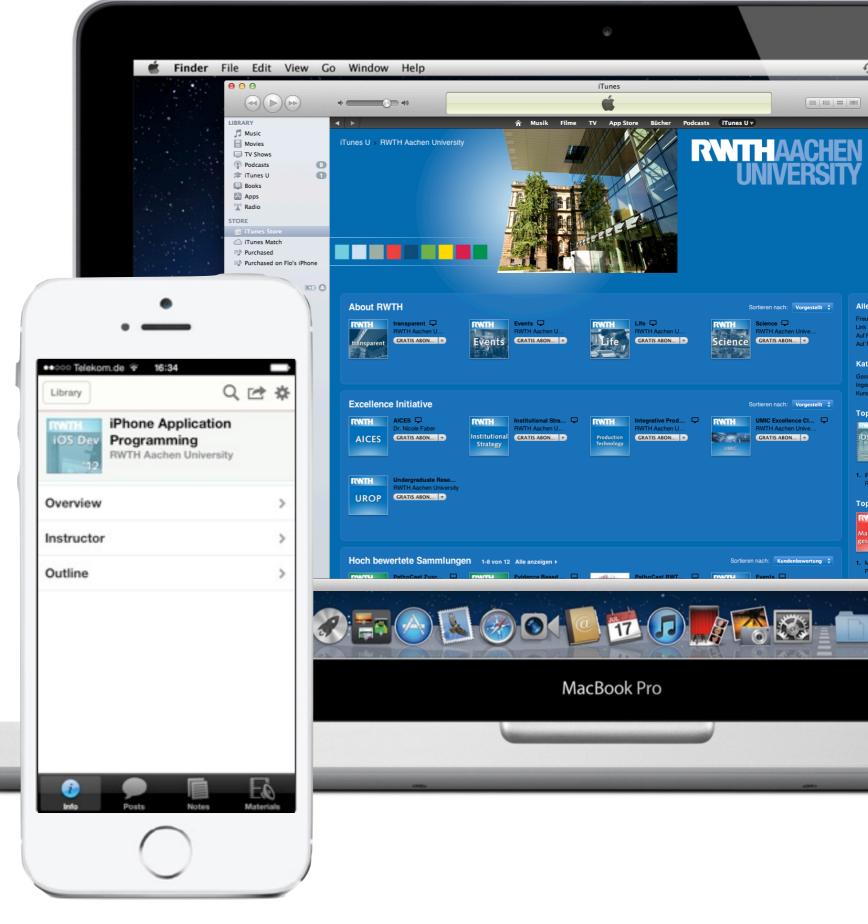

http://hci.rwth-aachen.de/iphone

### Why Take this Class?

- We know HCI, OS X, and iOS
  - Projects, publications, AATCe
- High iTunes U ranking
- Updated to latest iOS 7

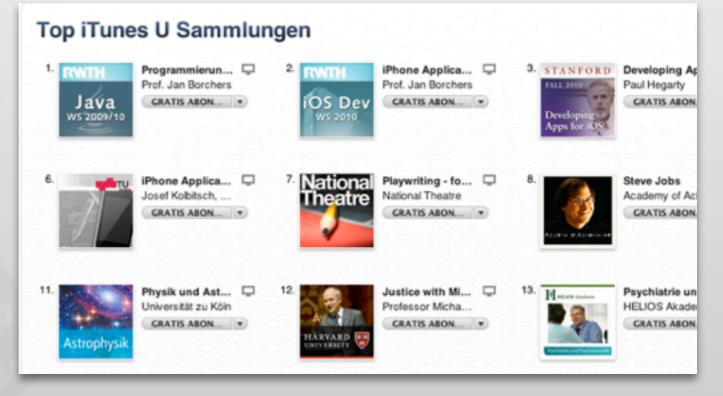

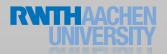

### Developing for Mobile Platforms

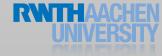

### The iOS Family

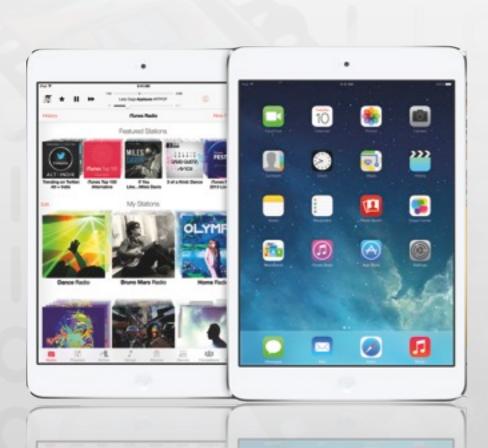

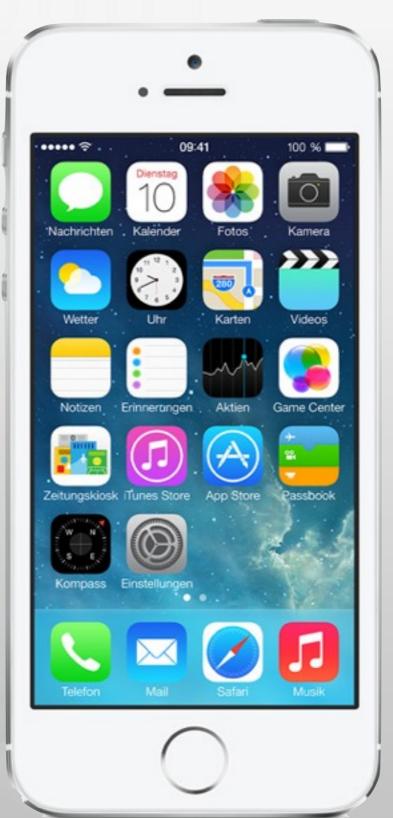

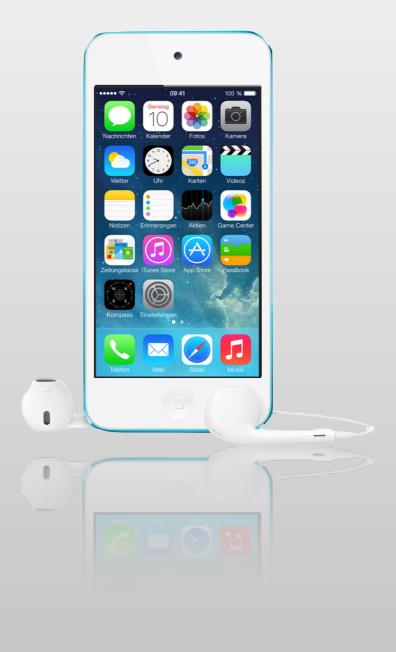

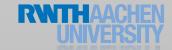

### Mobile Device Characteristics

- Screen size is compact
- Memory is limited
- Users interact with one screen at a time
- Users interact with one application at a time
- Onscreen help is minimal
- Context is key (task focus, peripheral use)

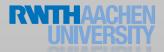

# User falls while texting Available at: <a href="http://hci.rwth-aachen.de/videos/iphone1314/">http://hci.rwth-aachen.de/videos/iphone1314/</a> S01/user\_falls\_while\_texting.mov

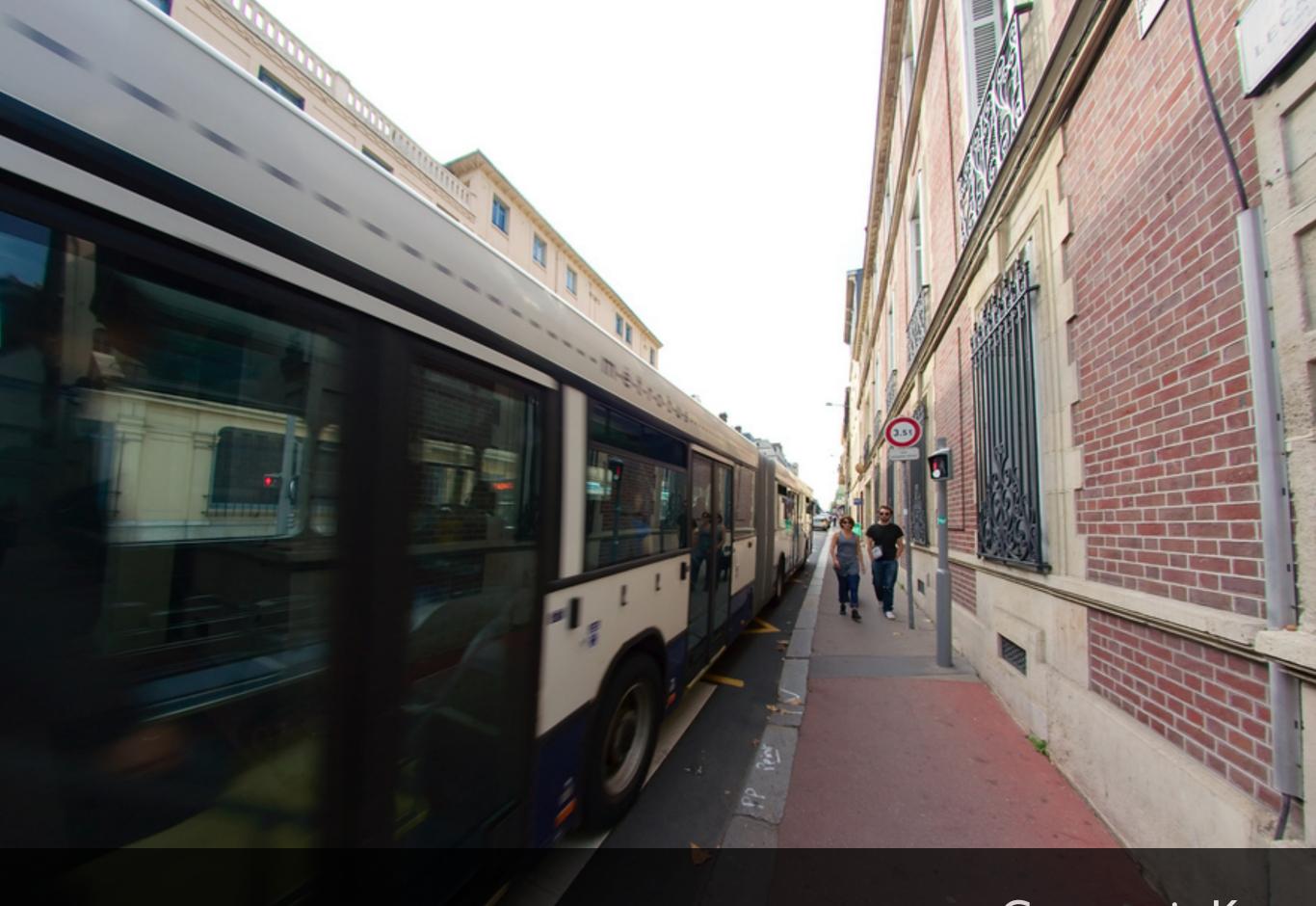

Context is Key

# 9 Golden Rules of Interface Design (see DIS I)

- Keep the interface simple
- Speak the user's language
- Be consistent and predictable
- Provide feedback
- Minimize memory load

- Avoid errors, help to recover, offer undo
- Design clear exits and closed dialogs
- Include help and documentation
- Offer shortcuts for experts

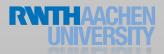

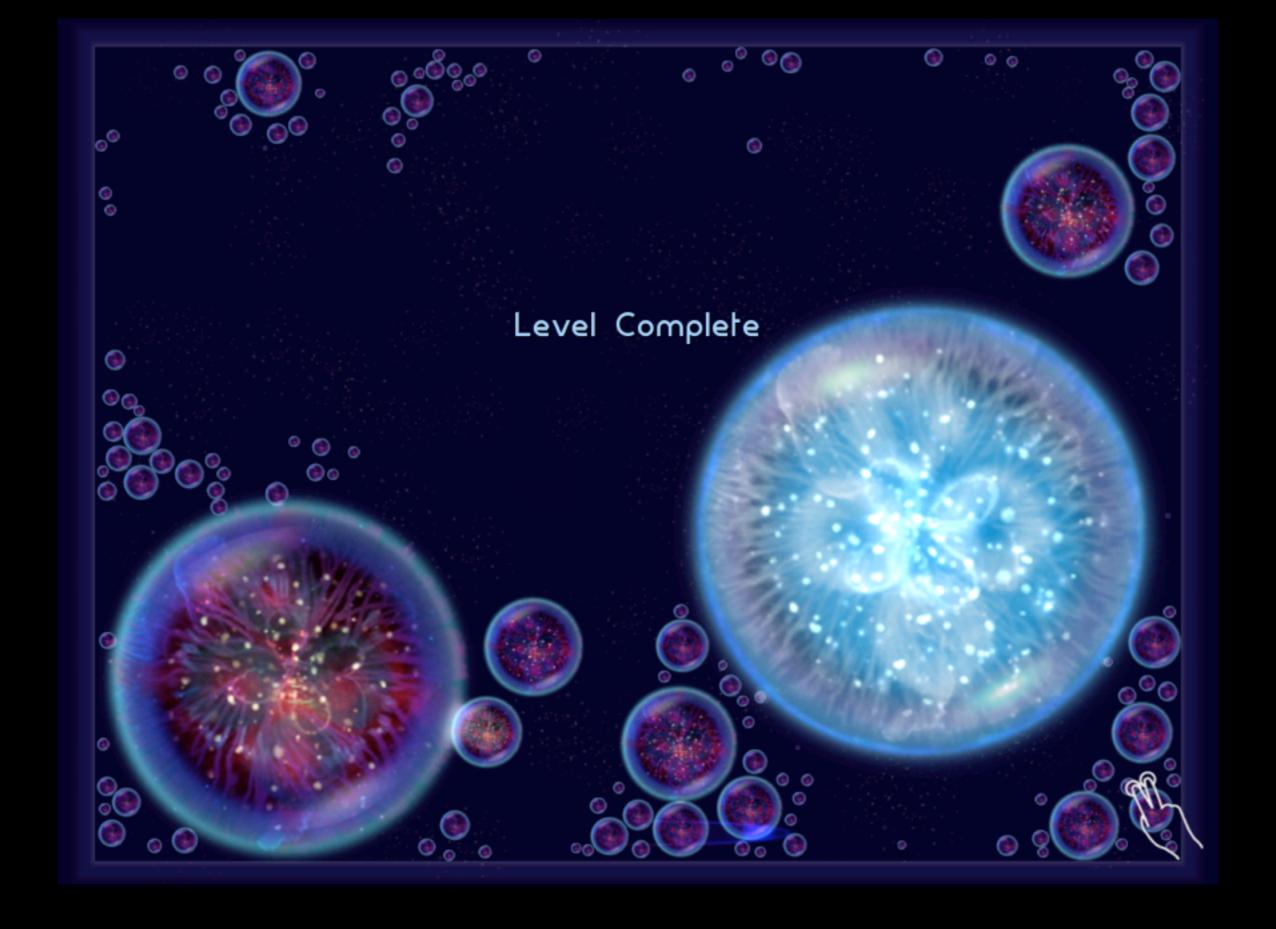

Onscreen help in Osmos HD

# Drill down structure example: Notes

Available at: http:// hci.rwth-aachen.de/ videos/iphone I 3 I 4/S0 I / Notes i OS7.mov

### Life as an App

- The iPhone is an app-centric environment
- One app per task
- Do one thing but do it well
- Data is stored per app
- Data exchange between apps is difficult
- Define the task that users want to accomplish with your app

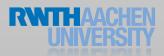

### Designing the UI

- Make it obvious how to use your application
- Sort information from top to bottom
- Minimize text input
- Express information succinctly
- Provide fingertip-size targets

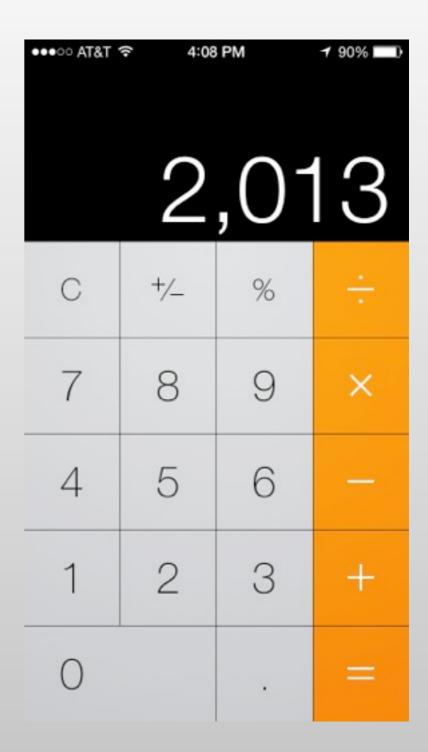

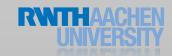

### Interaction Design

- Multitouch interaction is still new
- Interaction patterns not established yet
- Follow Apple's examples if possible
- If you use complex gestures, help the user

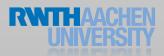

### Standard Gestures

| Phy       | Тар            | To press or select a control or item (analogous to a single mouse click).                 |
|-----------|----------------|-------------------------------------------------------------------------------------------|
| Show they | Drag           | To scroll or pan.                                                                         |
| Shorts .  | Flick          | To scroll or pan quickly.                                                                 |
| They they | Swipe          | In a table-view row, to reveal the Delete button.                                         |
|           | Double tap     | To zoom in and center a block of content or an image. To zoom out (if already zoomed in). |
| 53        | Pinch open     | To zoom in.                                                                               |
| 35        | Pinch close    | To zoom out.                                                                              |
| Jhy.      | Touch and hold | In editable text, to display a magnified view for cursor positioning.                     |

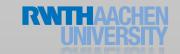

## Designing the UI

• Five resolutions, three aspect ratios:

|                | Resolution |             |
|----------------|------------|-------------|
|                | Classic    | Retina      |
| iPhone         | 320 × 480  | 640 × 960   |
| iPhone 5(S, C) |            | 640 x 1136  |
| iPad           | 1024 × 768 | 2048 x 1536 |
| iPad Mini      | 1024 × 768 |             |

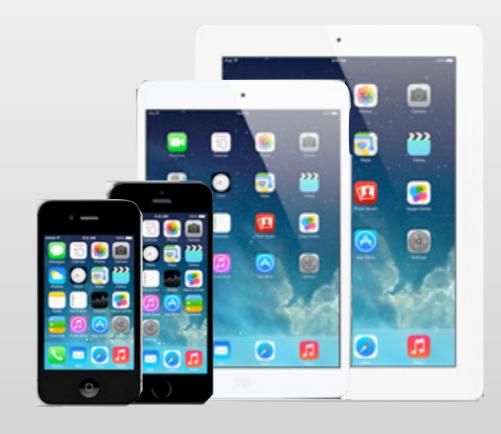

- Device orientation:
  - Portrait or landscape
- Designing for the iPad requires more than increasing the resolution

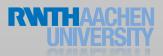

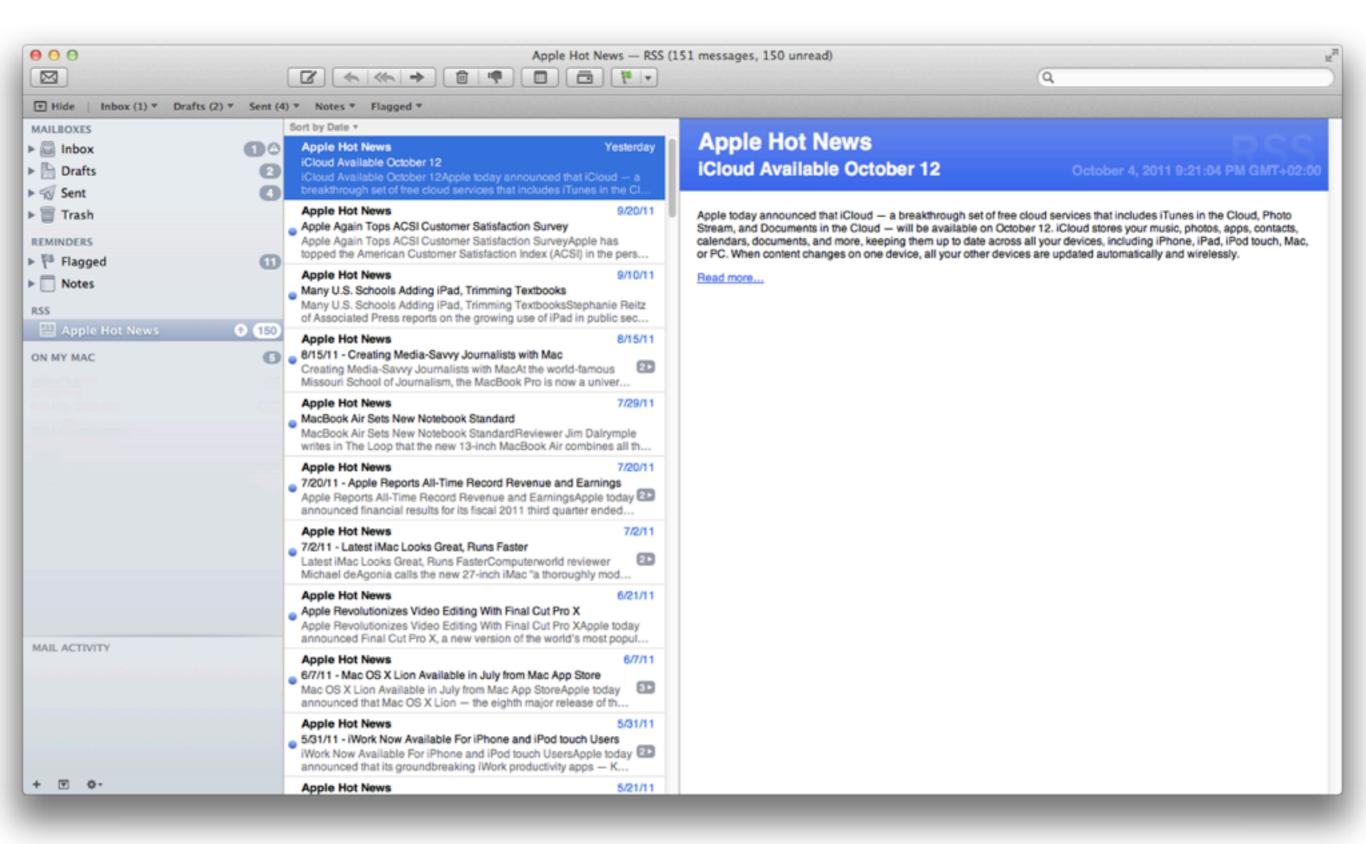

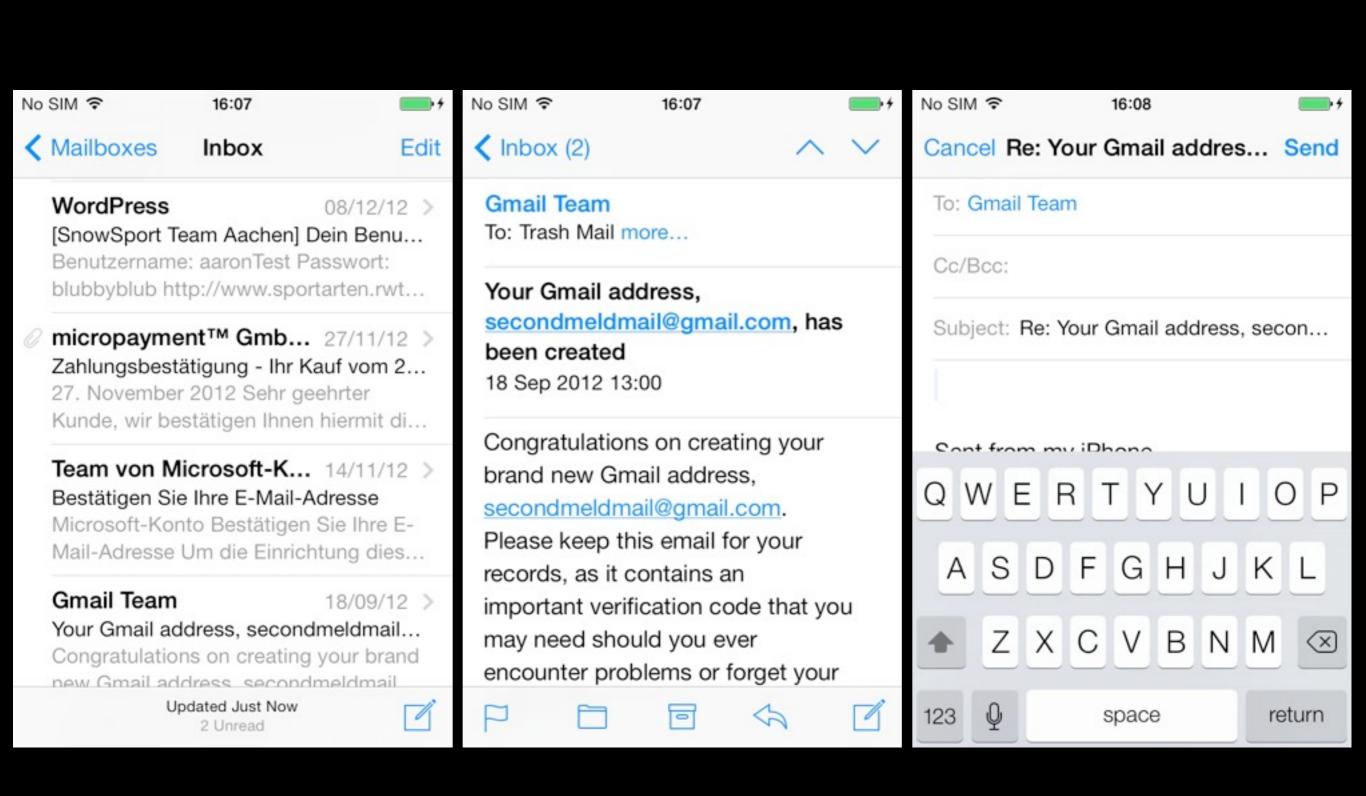

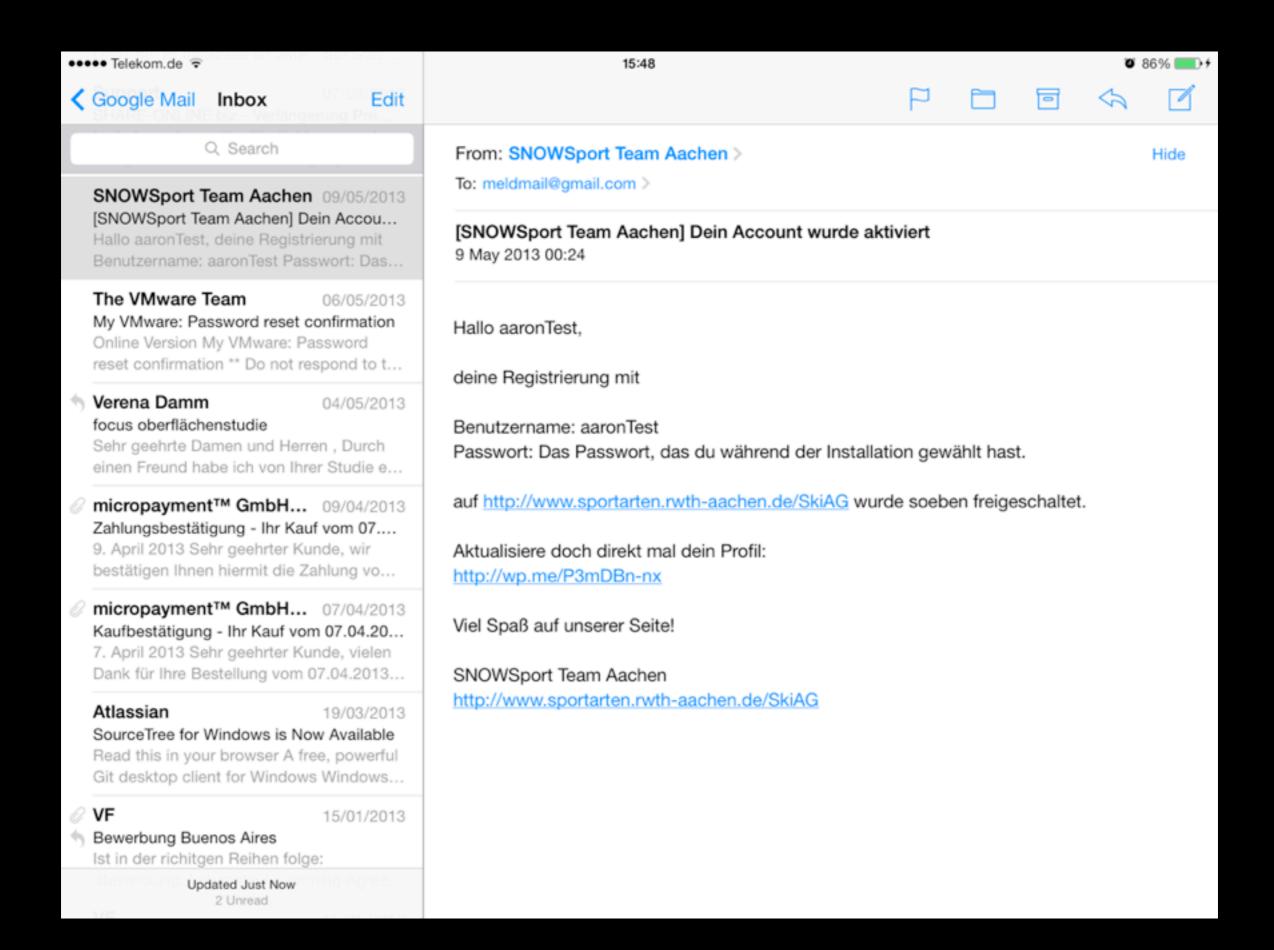

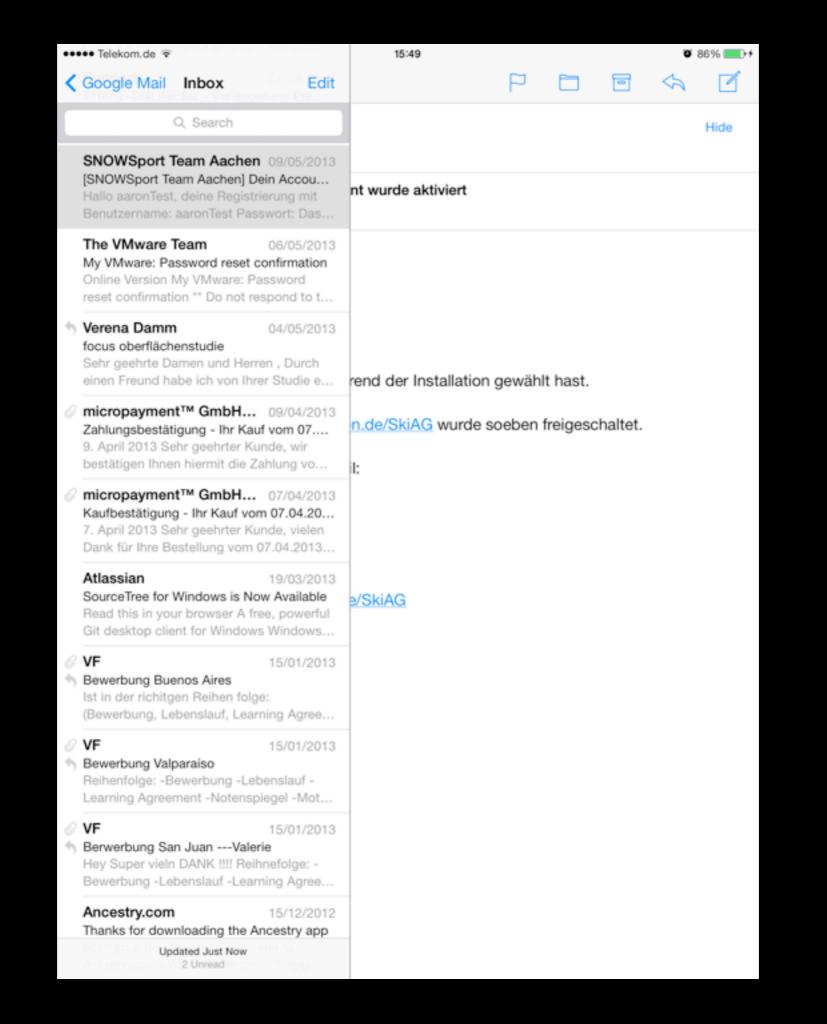

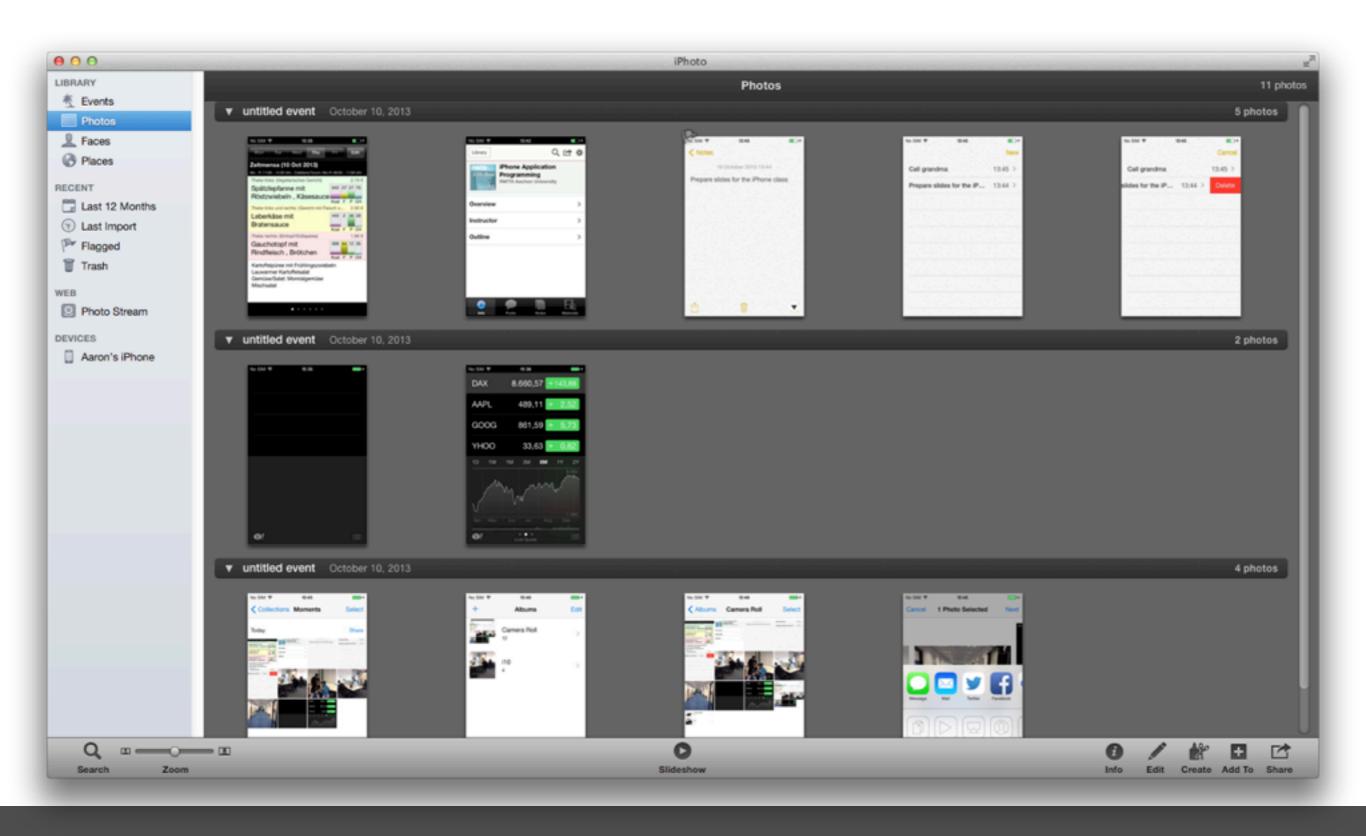

Converting desktop application to mobile: iPhoto

Photos app in iOS 7

Available at: http://
hci.rwthaachen.de/videos/
iphone | 3 | 4/S0 | /
Photos iOS7

### Starting

- Apps should start quickly to provide a fluid user experience
- Show a launch image that closely resembles the first screen of your app
- Restore the state of last run
- By default, launch in portrait orientation.

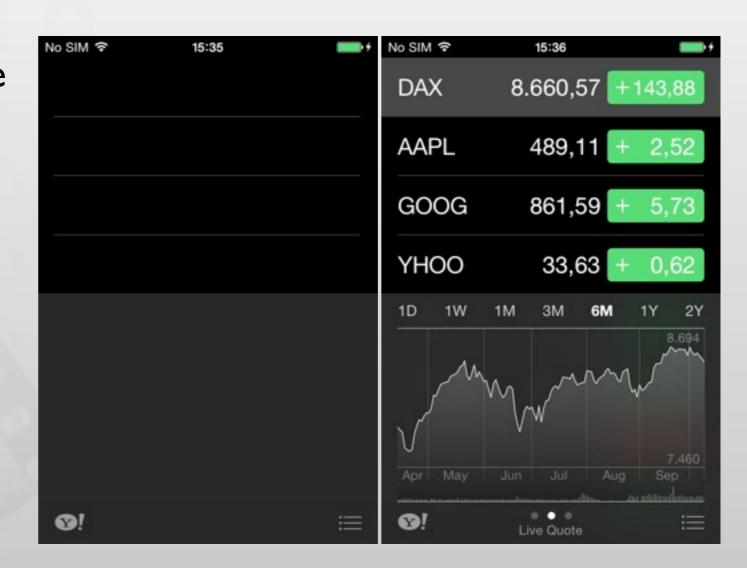

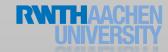

### Stop

- No Quit button or menu item
- Be prepared to quit at any time
- Program flow interrupted by external events
  - Incoming phone call
- Store state when stopping
- Application moved to background

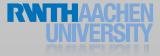

### Application Styles

### **Productivity**

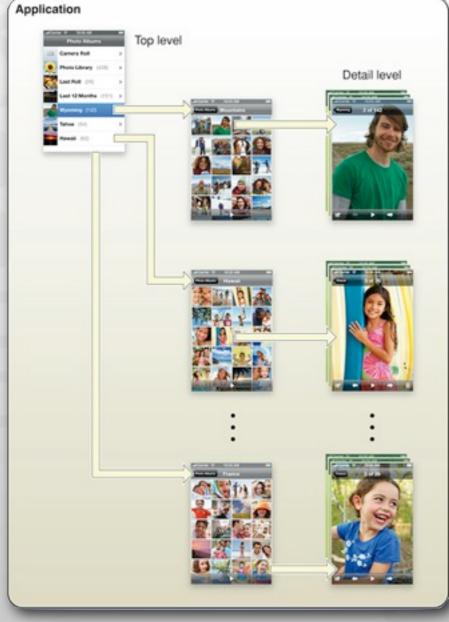

Photos

### Utility

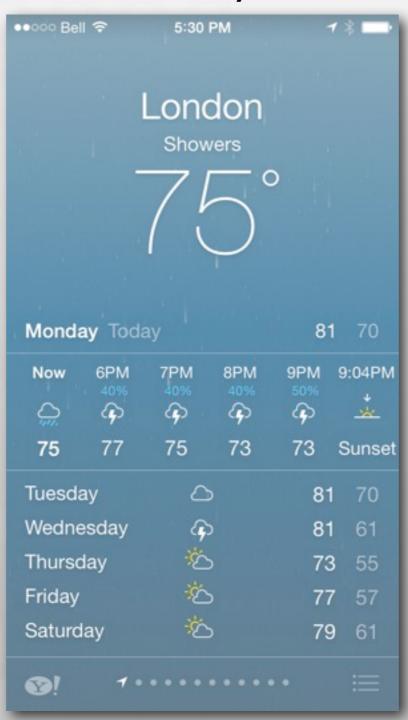

### **Immersive**

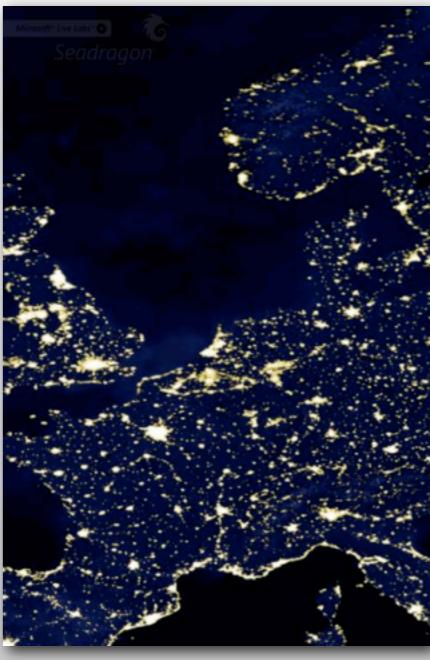

Seadragon

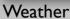

## Productivity Applications

- Organizing and managing detailed information
- Often organize data hierarchically
- Organizing the list, add or remove items
- Examples: Contacts, Photos

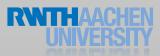

## Productivity Applications

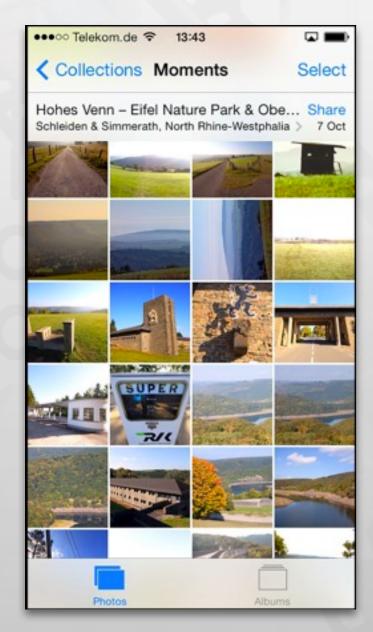

**Photos** 

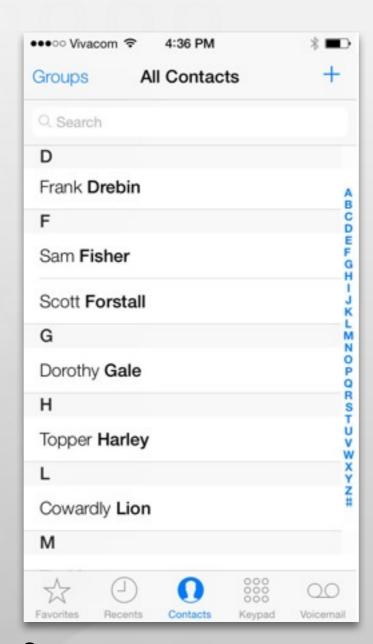

Contacts

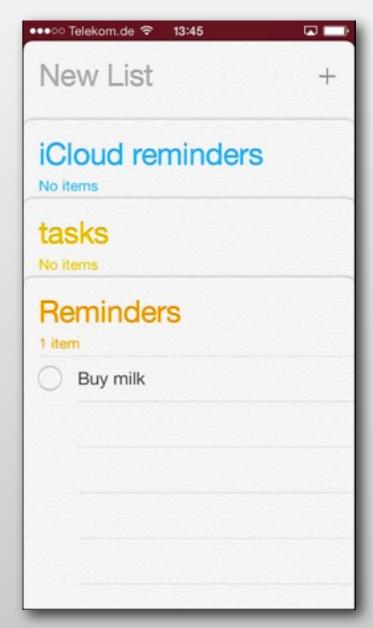

Reminders

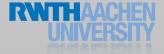

# Utility Applications

- Simple task, minimum user input
- Customized, visually attractive UI that enhances the displayed information
- Data is organized in flattened list of items
- Examples: Weather, Stocks

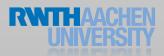

# Utility Applications

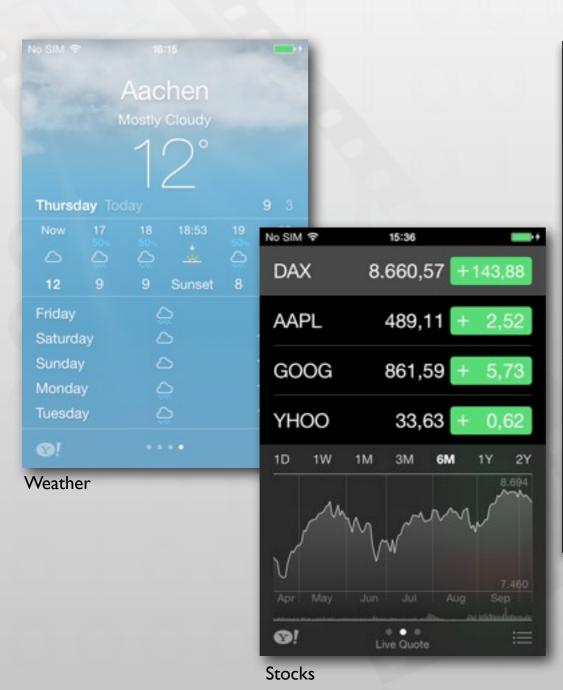

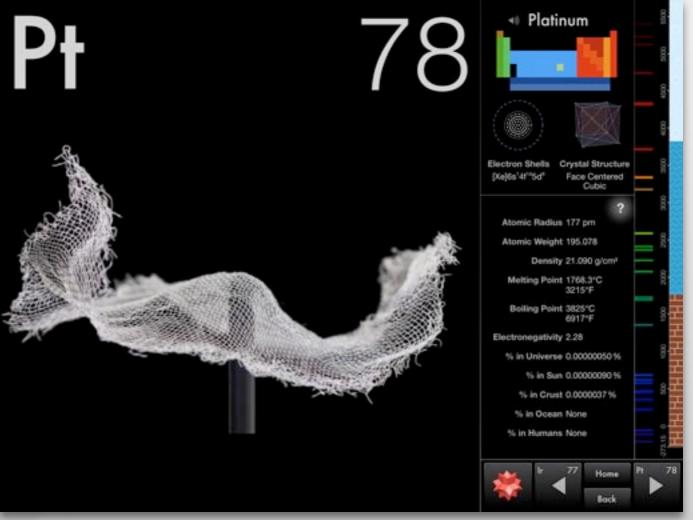

Elements

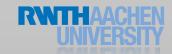

# Immersive Applications

- Full-screen, visually rich Ul
- Focussed on content and user experience
- Tends to hide much of the device's user interface
- Custom navigational methods
- Examples: Living Earth, Carpenter

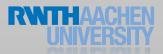

# Immersive Applications

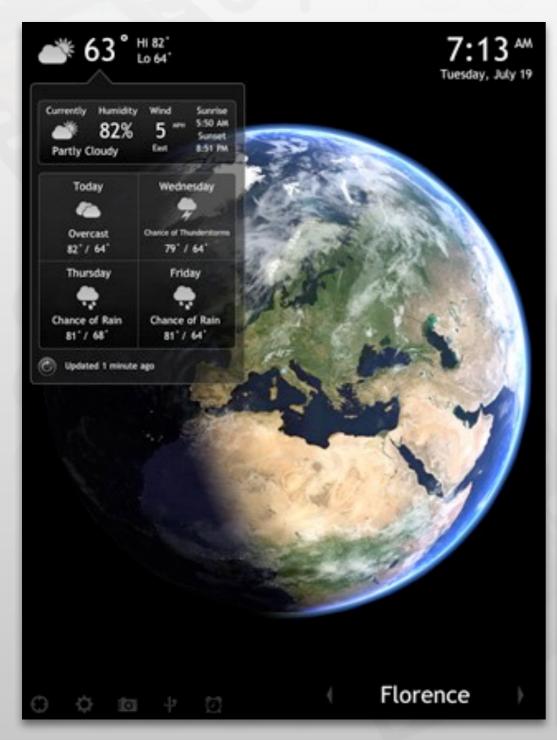

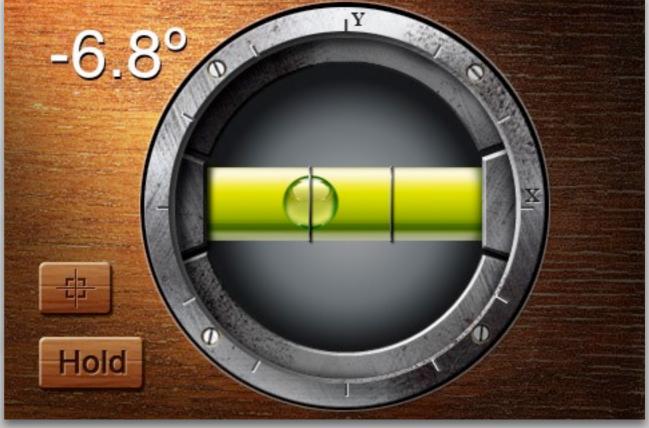

Living Earth Carpenter

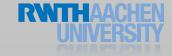

## Games

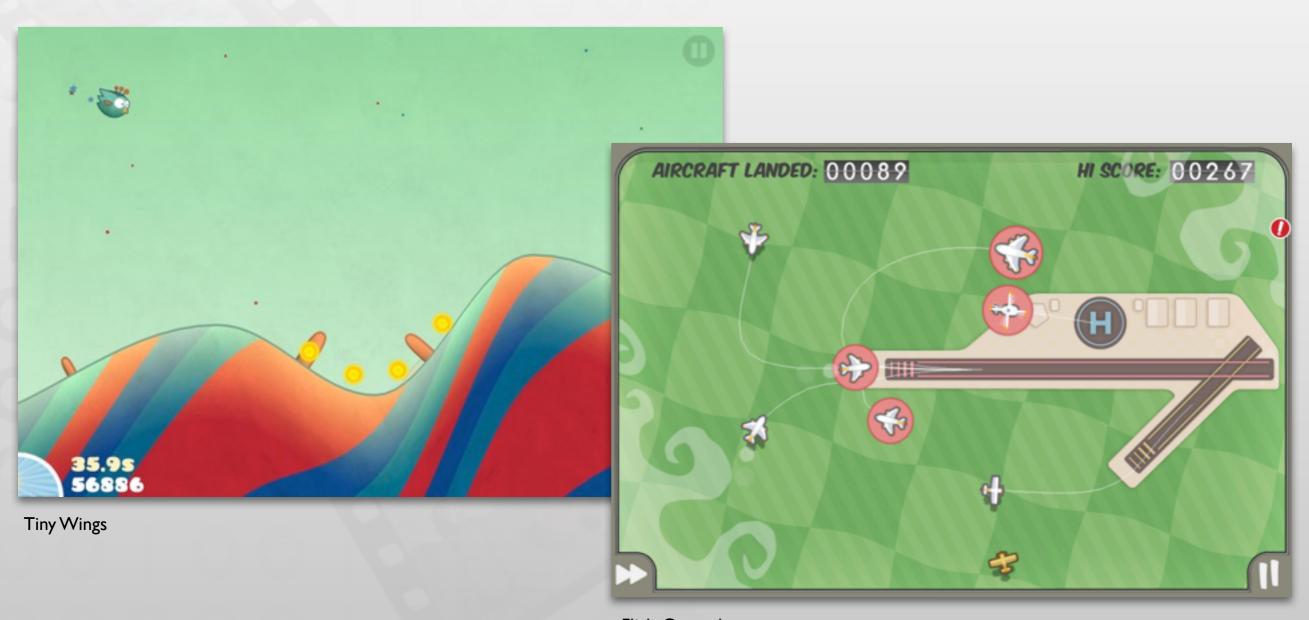

 ${\sf FlightControl}$ 

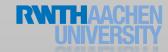

# iOS 7 Design Themes

- Deference: The UI helps users understand and interact with the content, but never competes with it.
- Clarity: Text is legible at every size, icons are precise and lucid, adornments are subtle and appropriate, and a sharpened focus on functionality motivates the design.
- Depth: Visual layers and realistic motion impart vitality and heighten users' delight and understanding

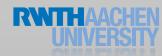

#### Searching... 🗢 🔆 3:28 PM

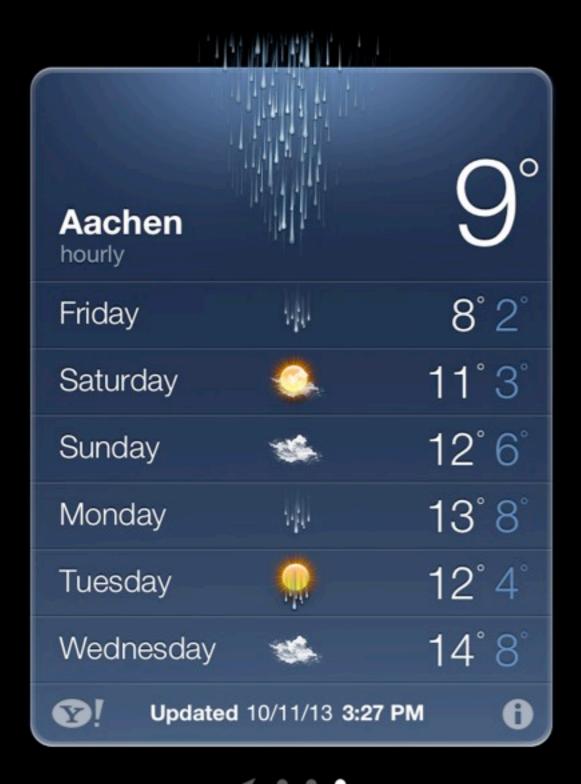

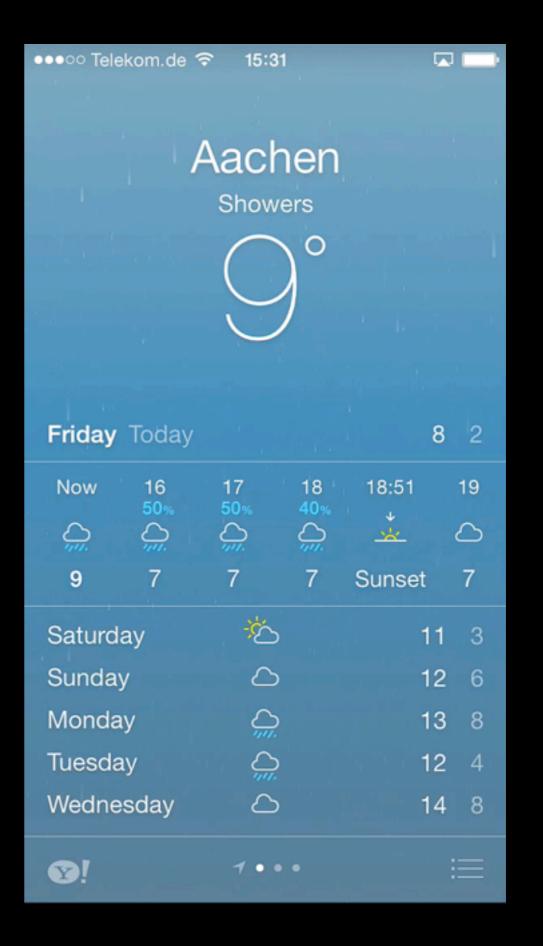

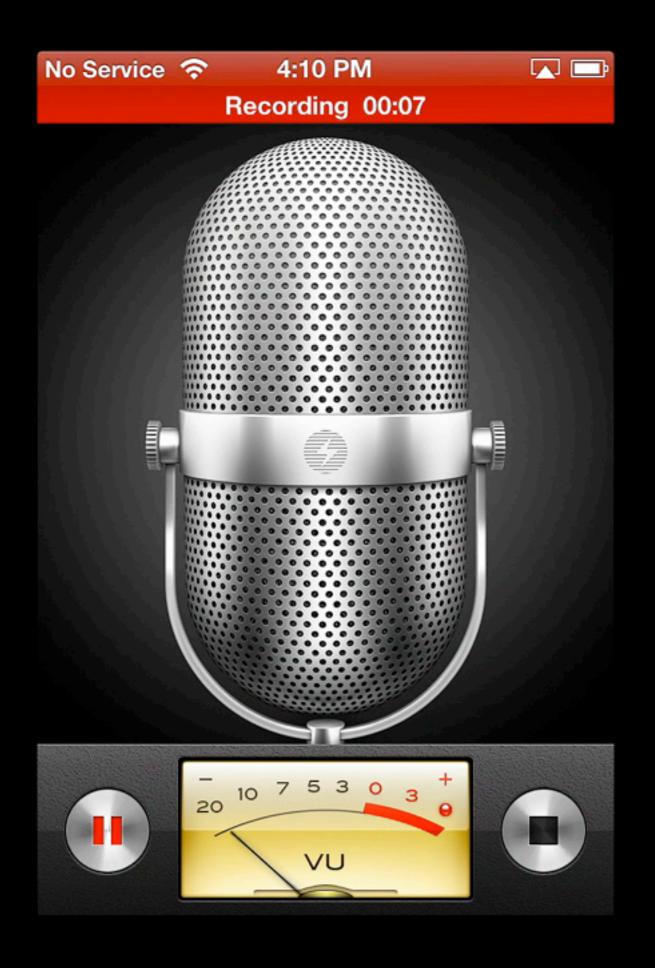

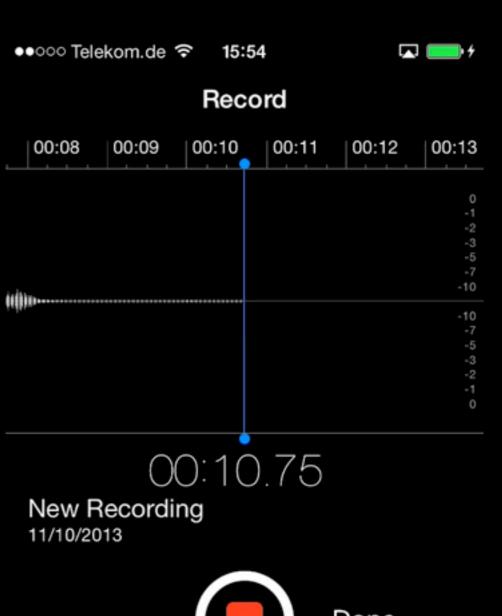

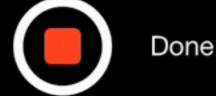

New Recording
11/10/2013 0:00:10

Idea: swipe to unlock
19/09/2013 0:02:37

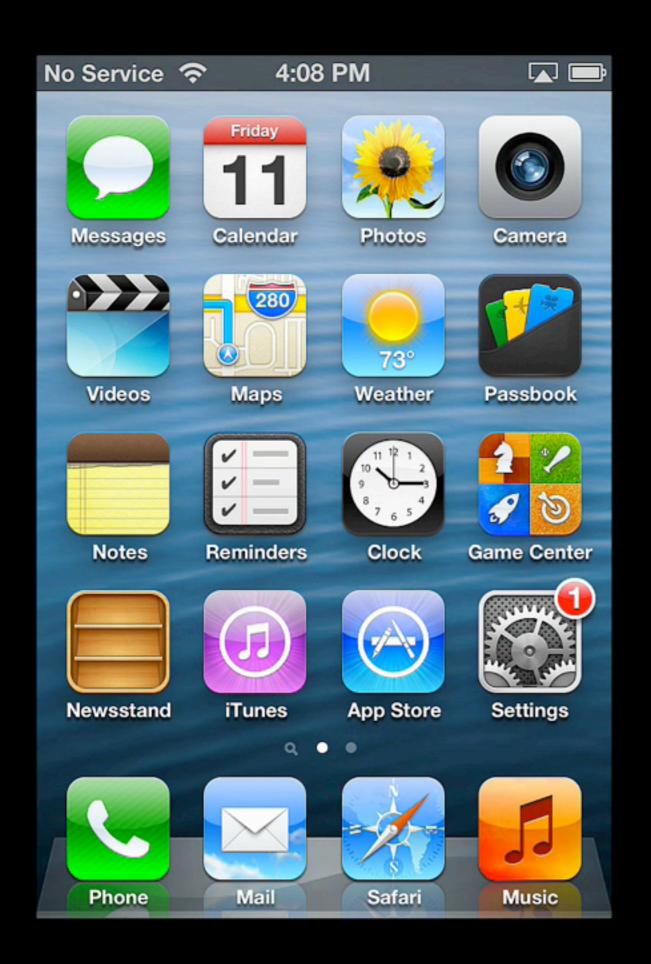

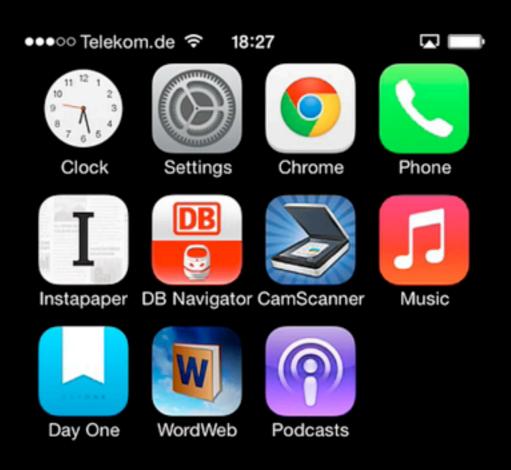

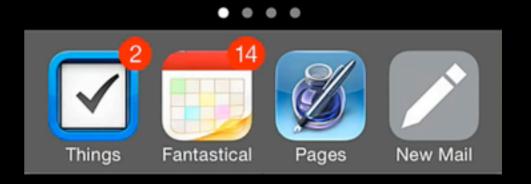

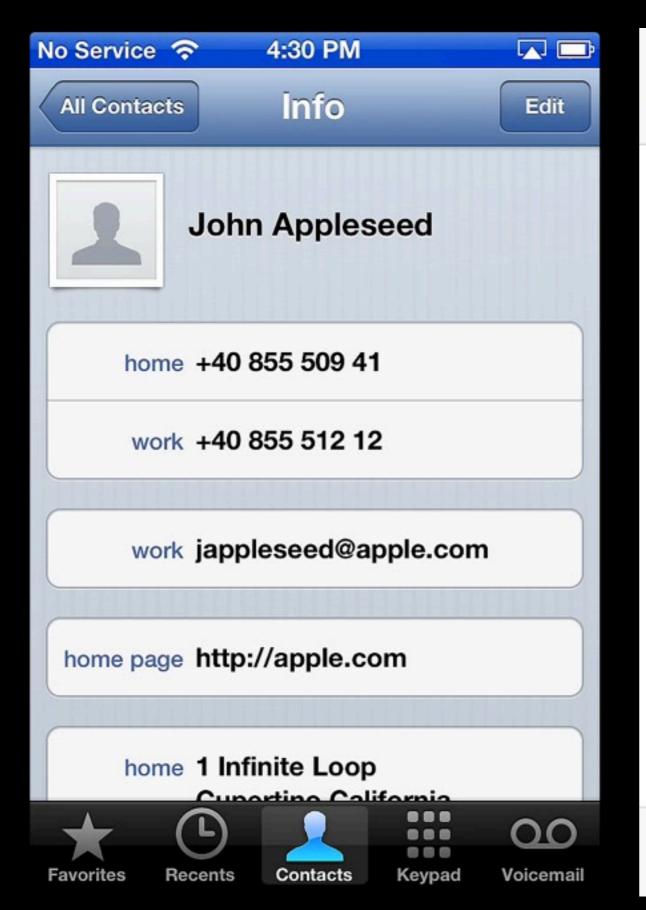

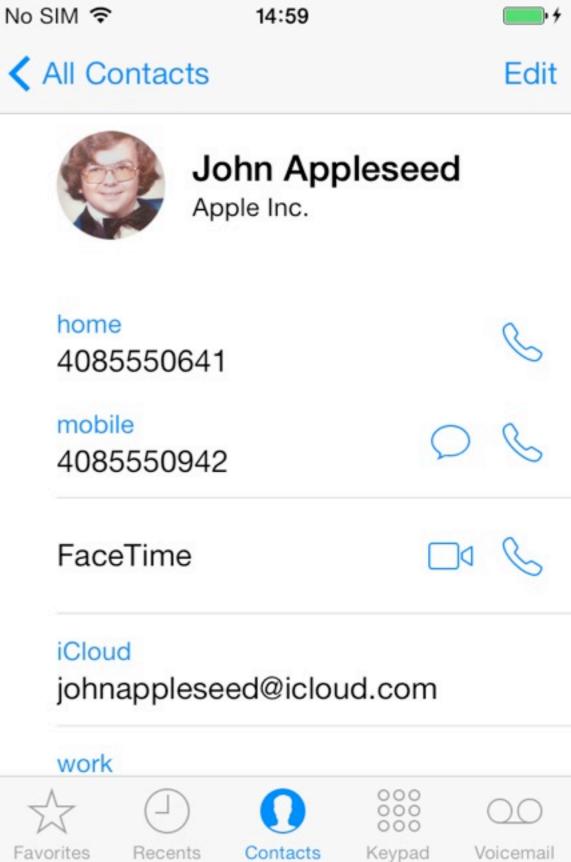

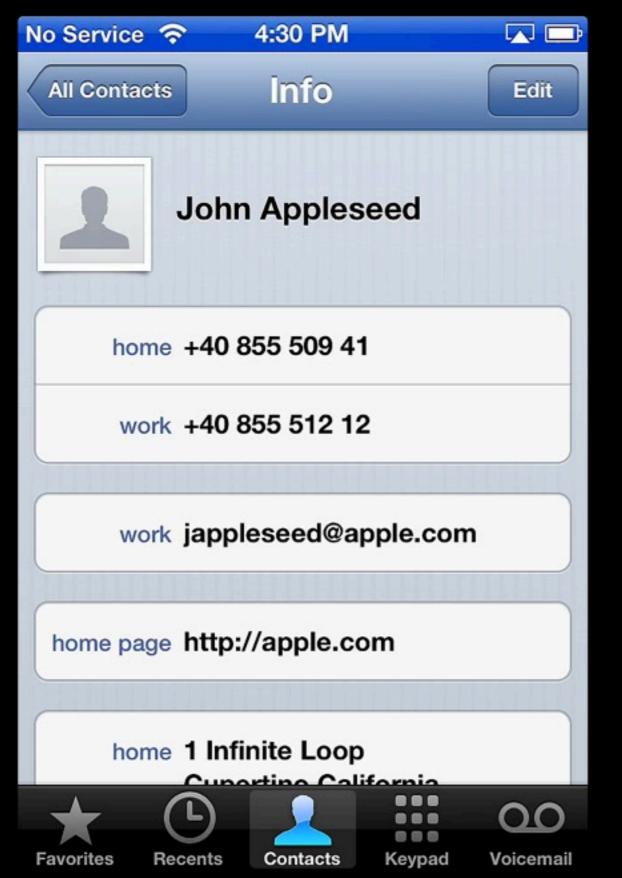

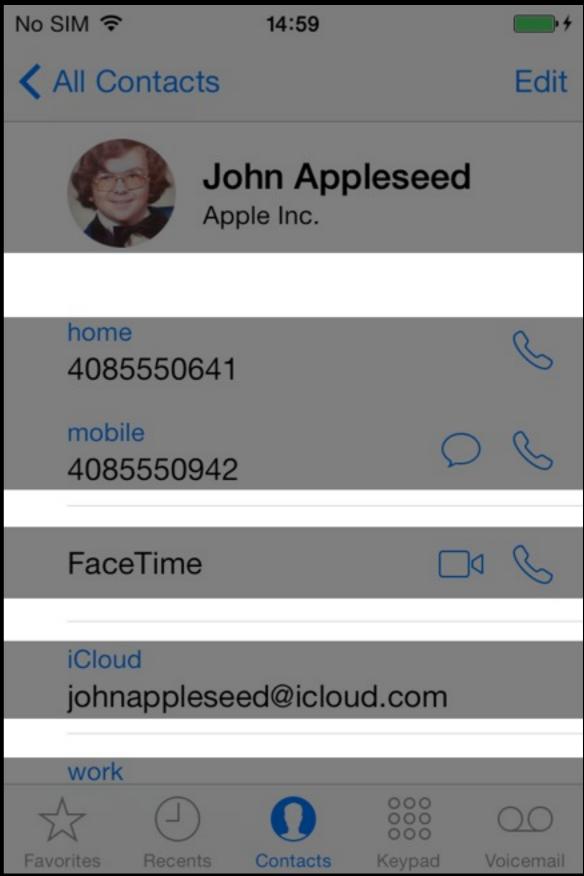

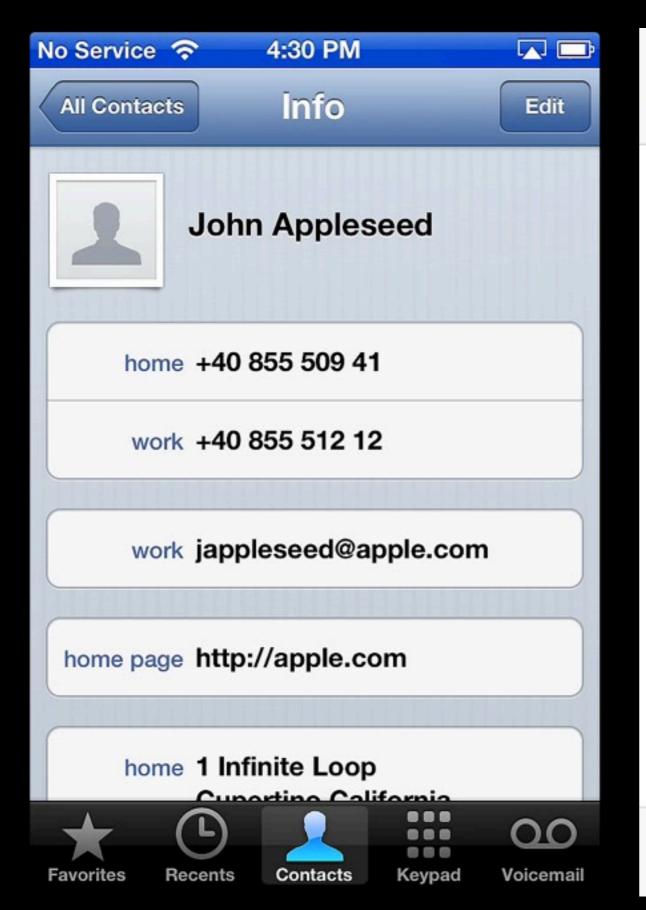

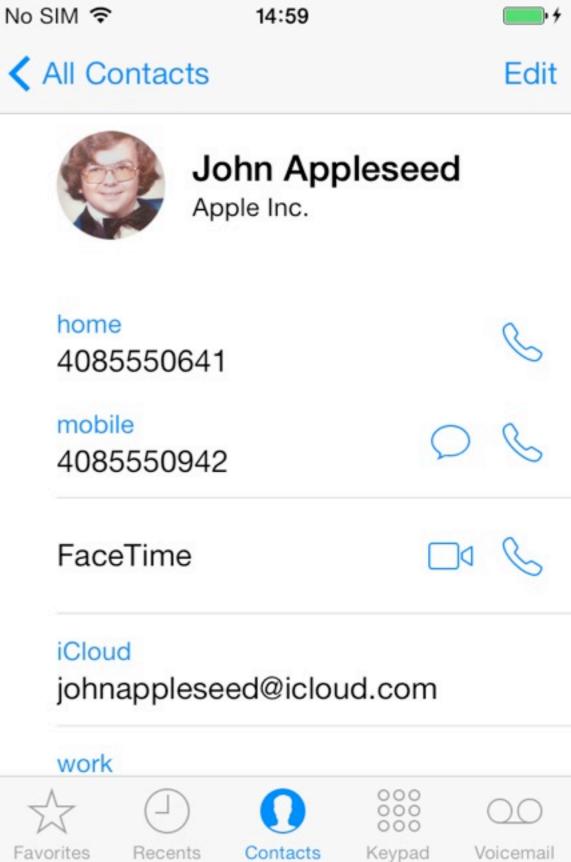

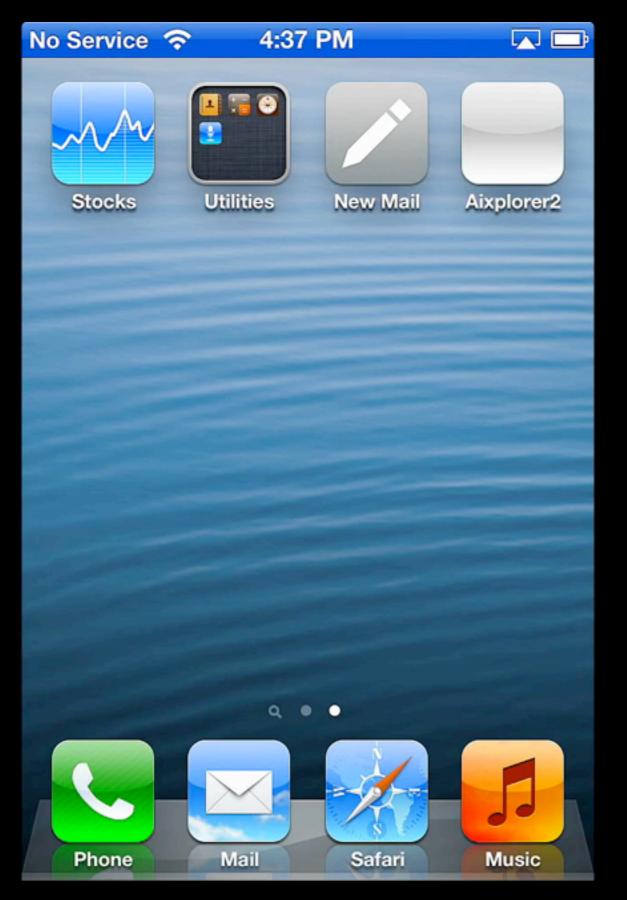

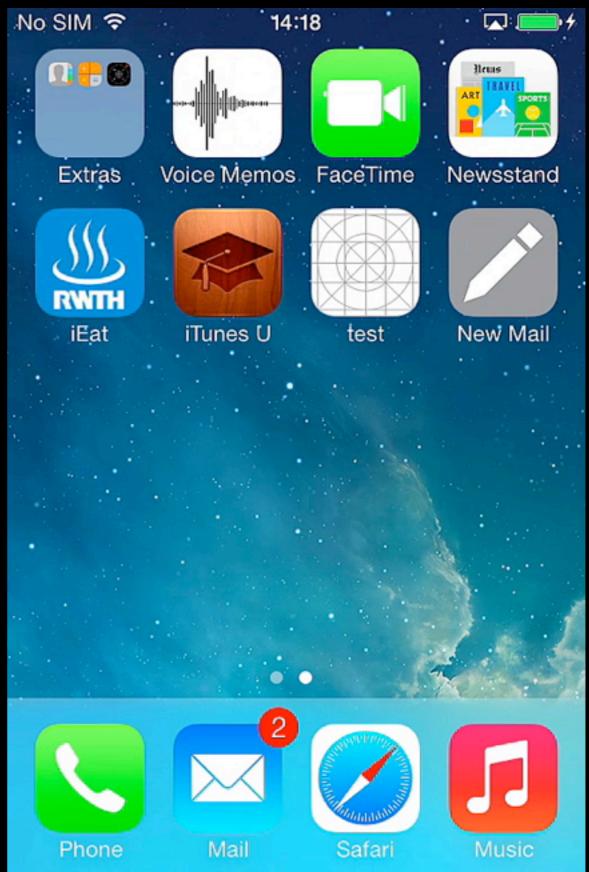

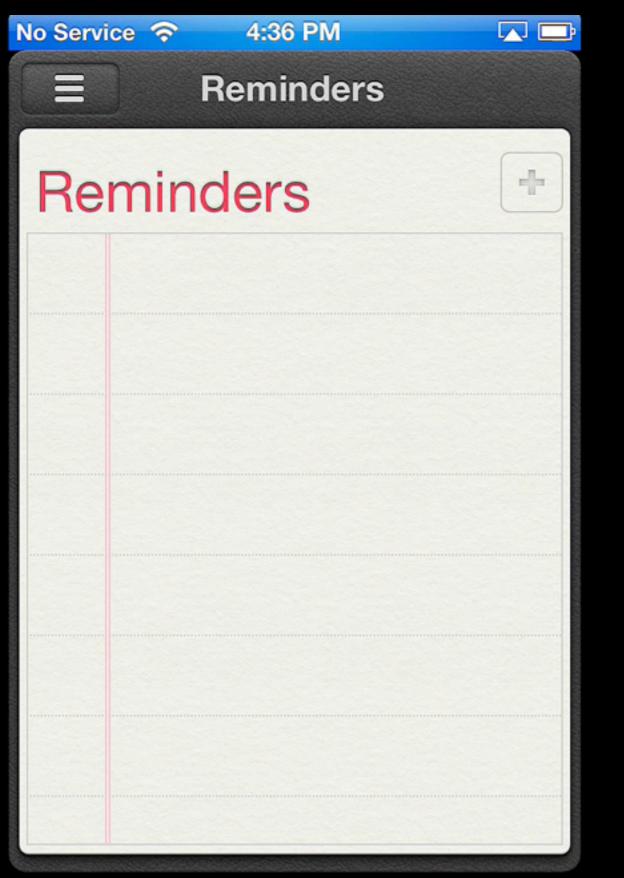

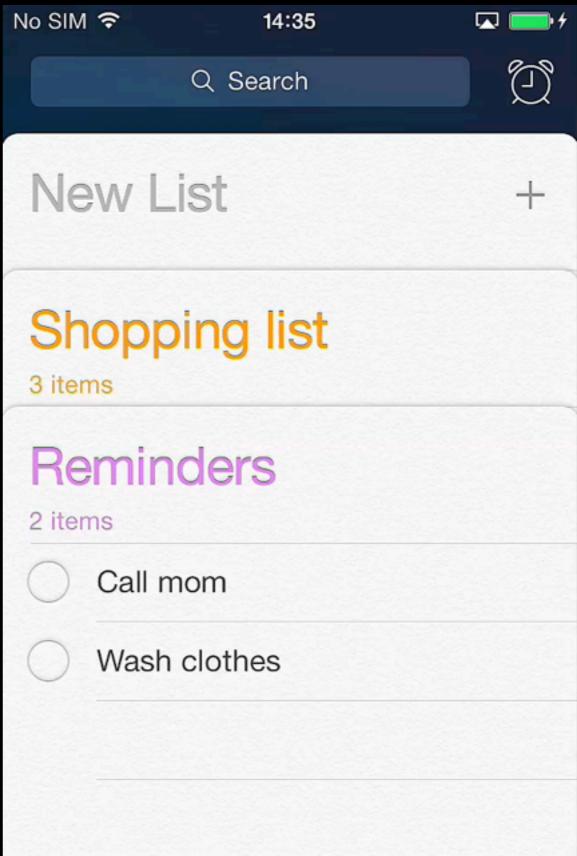

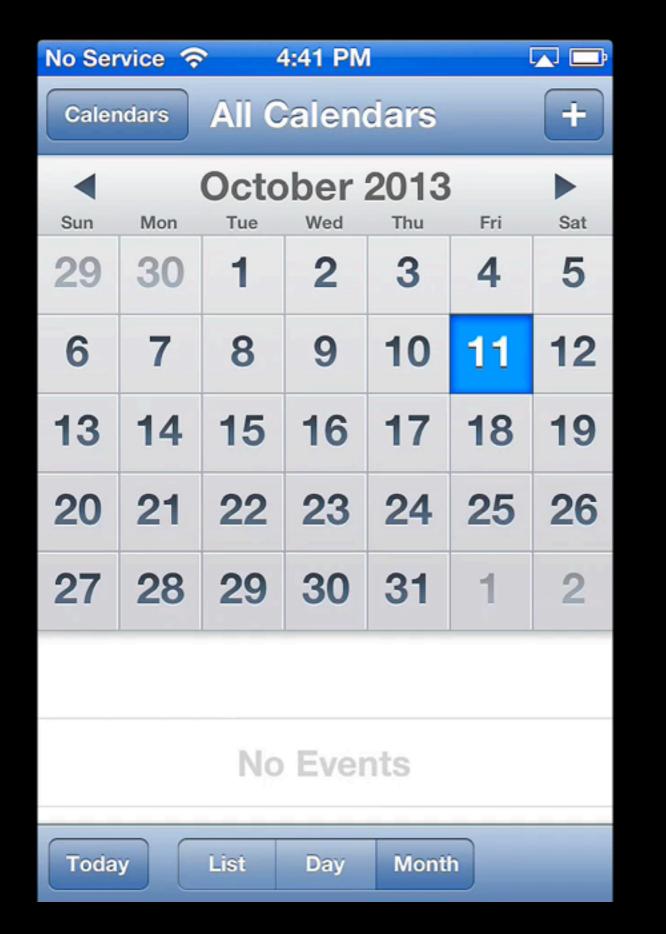

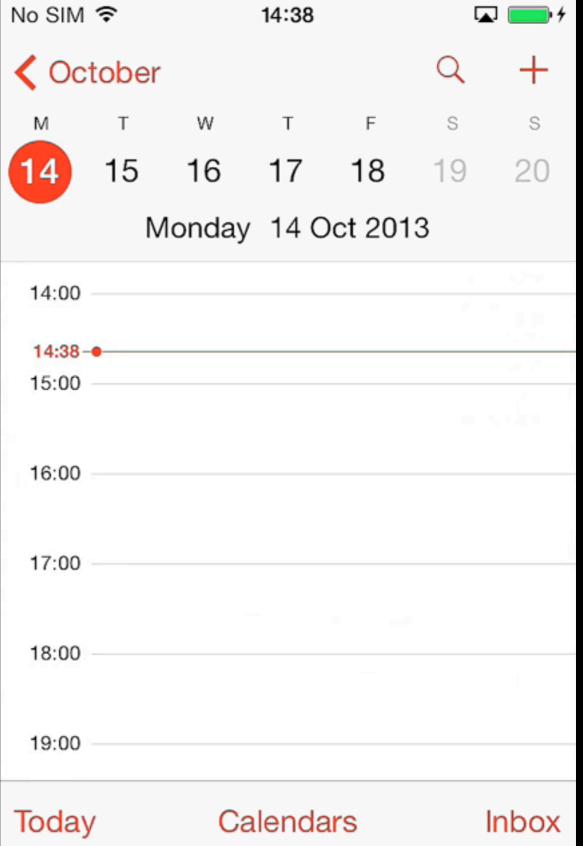

Fundamentals of iPhone, iPad, and iPod touch Development EH CHITTON

# Early Release RAW & UNEDITED RAW & UNEDITED

Programming

1057

### iOS Architecture: Overview

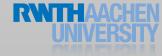

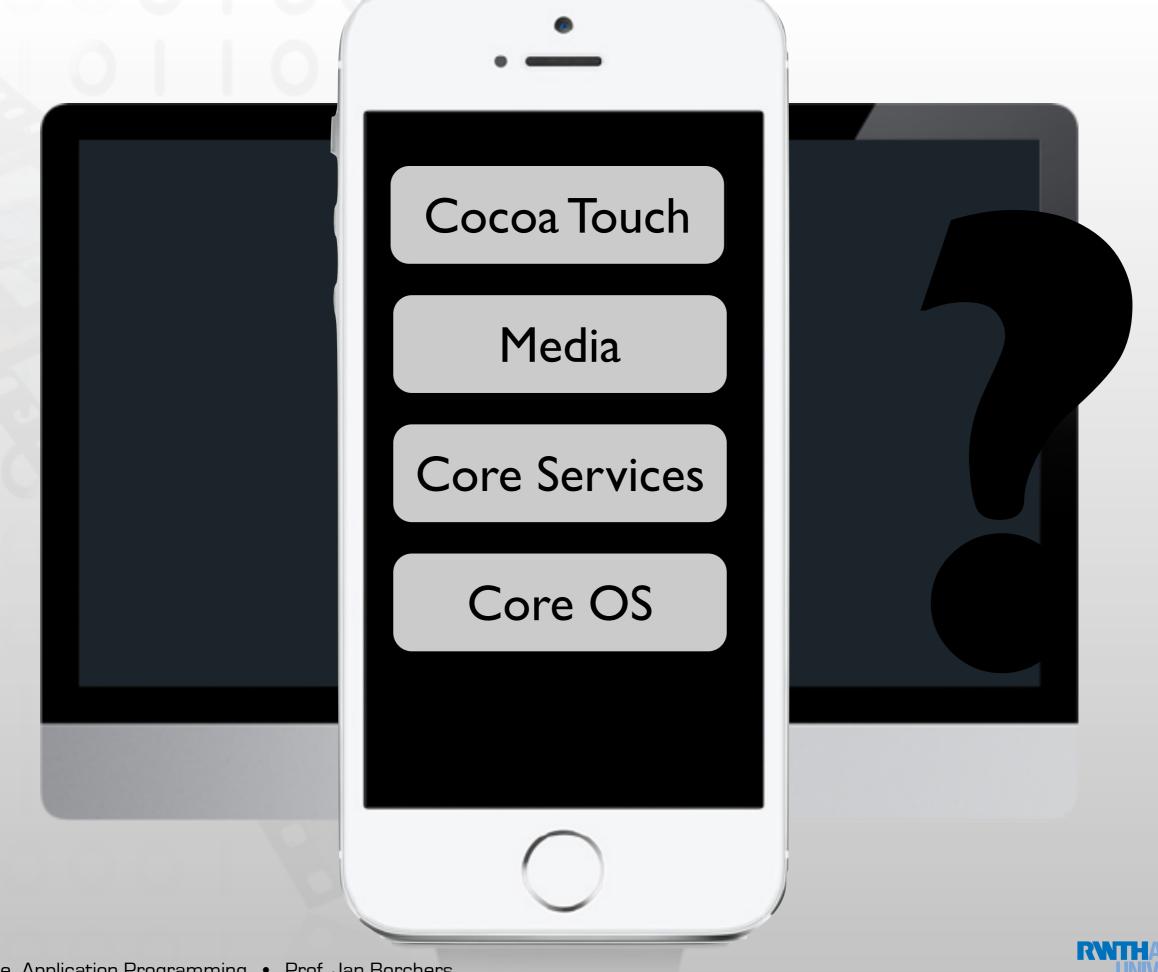

### Cocoa Touch Architecture

### Cocoa Touch

**UlKit** 

User interface elements
Application runtime
Event handling
Hardware APIs

Foundation

Utility classes
Collection classes
Object wrappers for system services

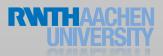

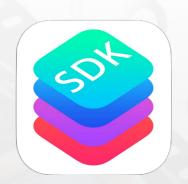

### iPhone OS Frameworks

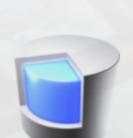

Core Data

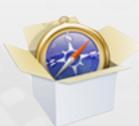

WebKit

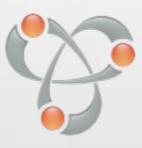

Bonjour

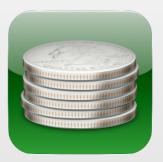

Store Kit

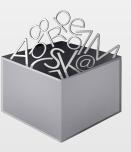

Text Kit

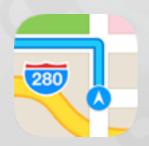

Core Location

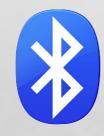

Core Bluetooth

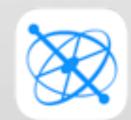

Core Motion

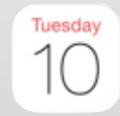

**Event Kit** 

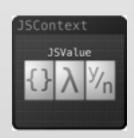

Javascript Core

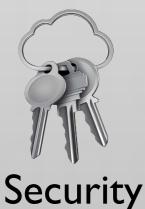

Core Audio

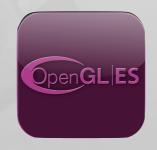

**GL** Kit

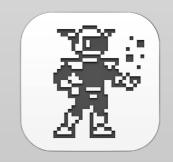

Sprite Kit

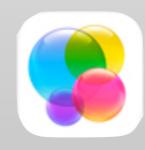

Game Kit

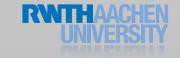

## Summary

- Mobile vs. desktop apps: user, task, context
- Keep hardware restrictions in mind
- Application styles: productivity, utility, immersive
- Reading assignment:

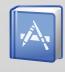

Selected iOS Human Interface Guidelines and WWDC videos See hci.rwth-aachen.de/iphone for the list (required reading for exam and final project)

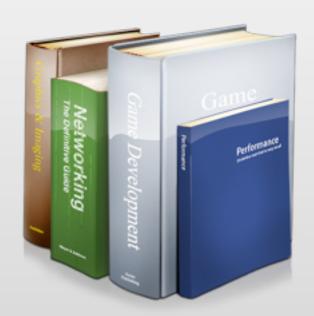

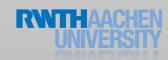